**Σύντομες οδηγίες** συμμετοχής στη σύγχρονη εξ αποστάσεως εκπαίδευση του σχολείου μας

 $2$ ο Γυμνάσιο Γαλατσίου

**Για να συμμετέχετε θα χρειασθείτε:** - Υπολογιστή ή έξυπνο κινητό - Σύνδεση στο διαδίκτυο -Ακουστικά ή ηχεία - Μικρόφωνο (προαιρετικό)

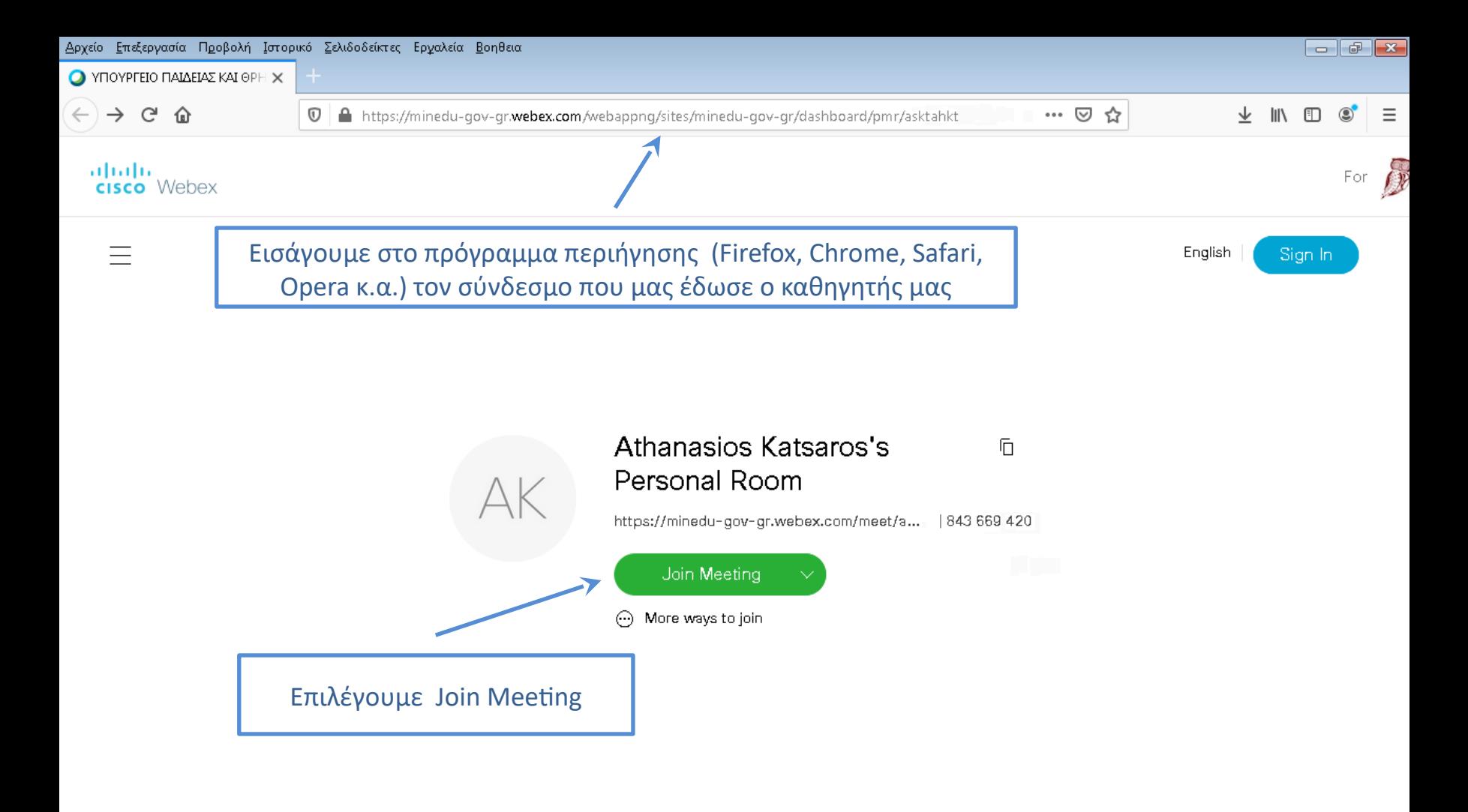

 $1:51 \mu\mu$ <br> $1/4/2020$ 

 $EN = \sum_{i=1}^{n} A_i \left( \phi_i \right)$  and

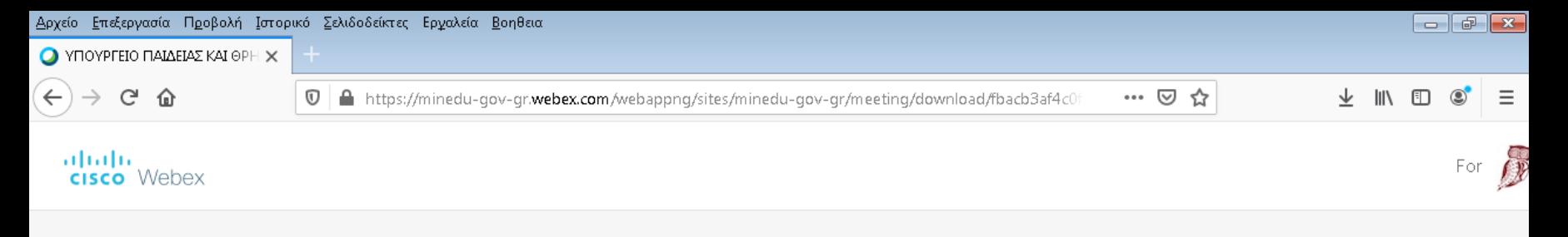

### **Starting Cisco Webex Meetings...**

Click Open Cisco Webex Meetings if you see a message from your browser.

If you don't see a message from your browser, open the desktop app.

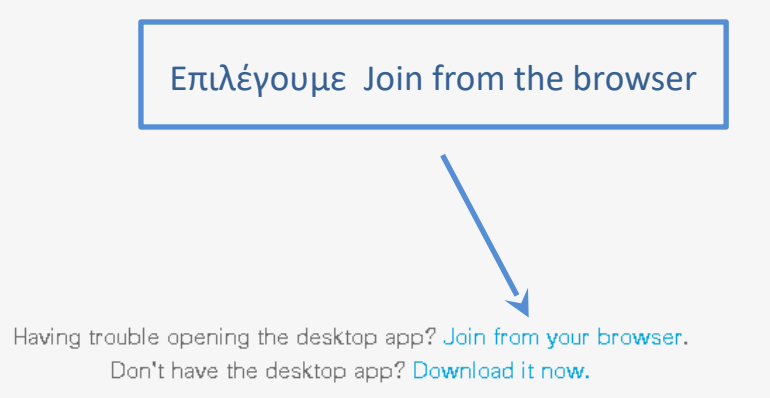

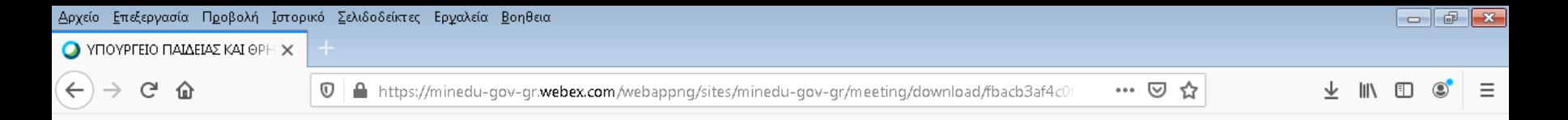

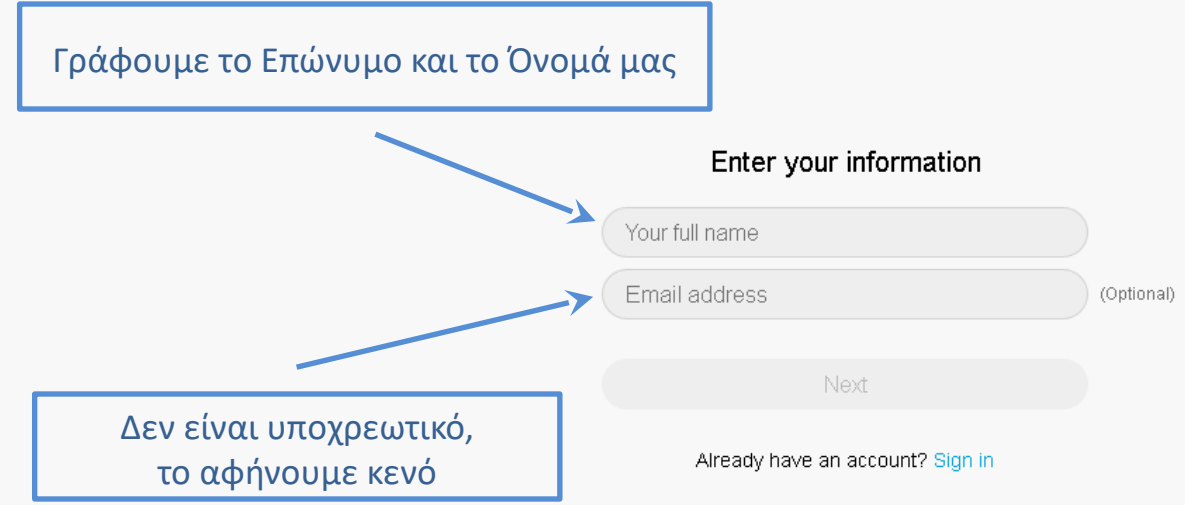

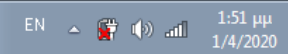

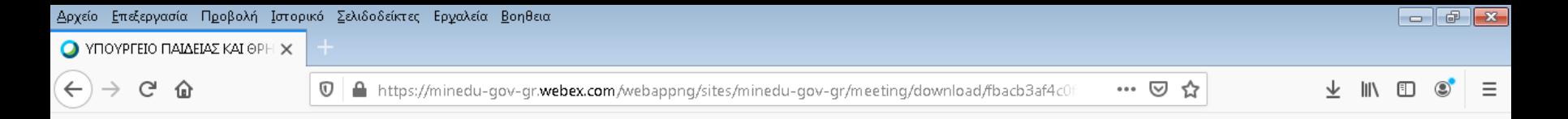

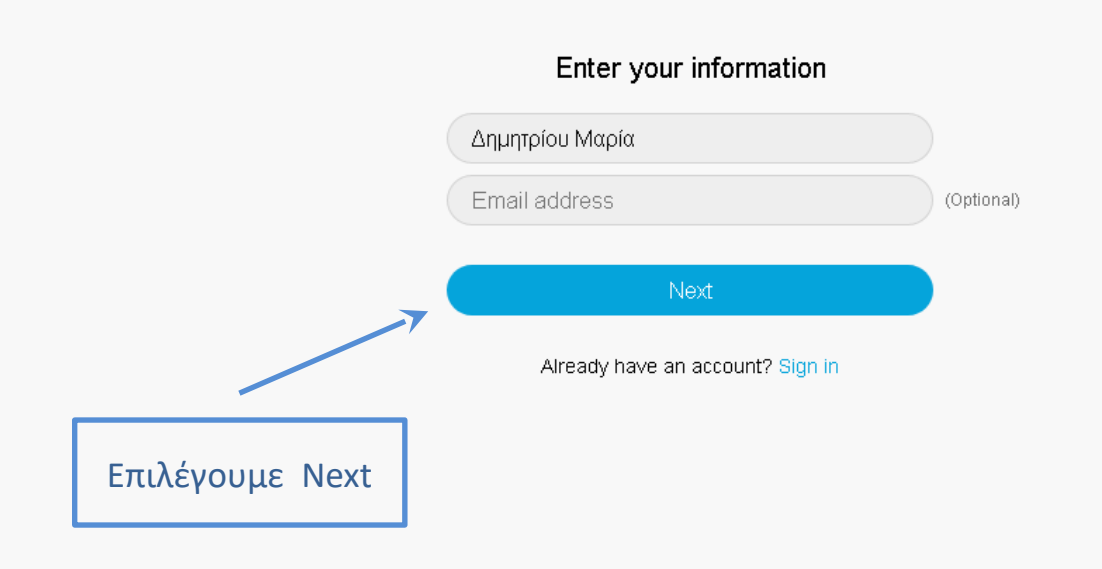

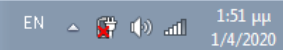

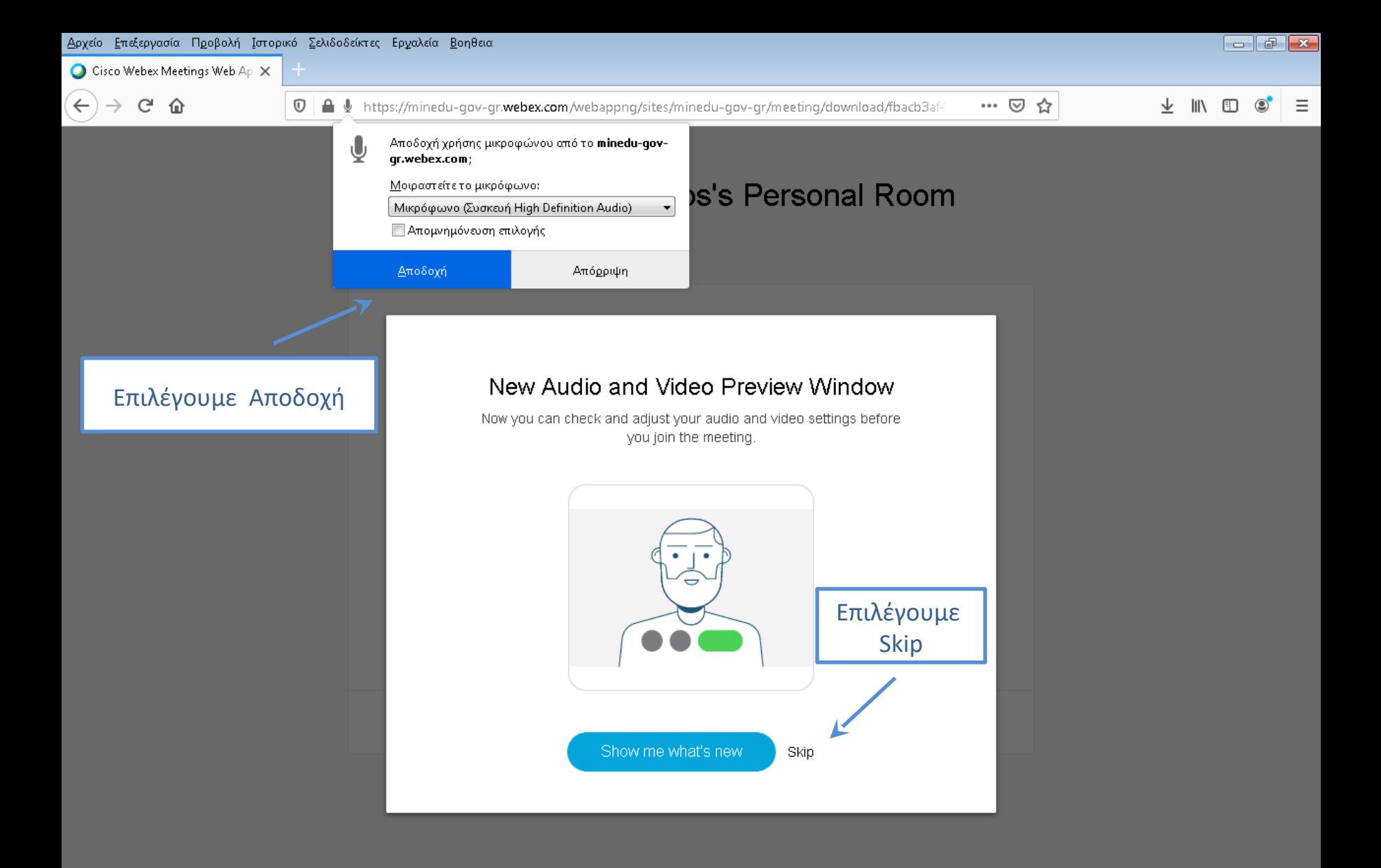

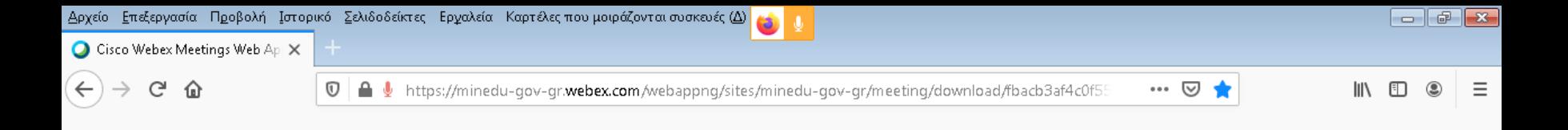

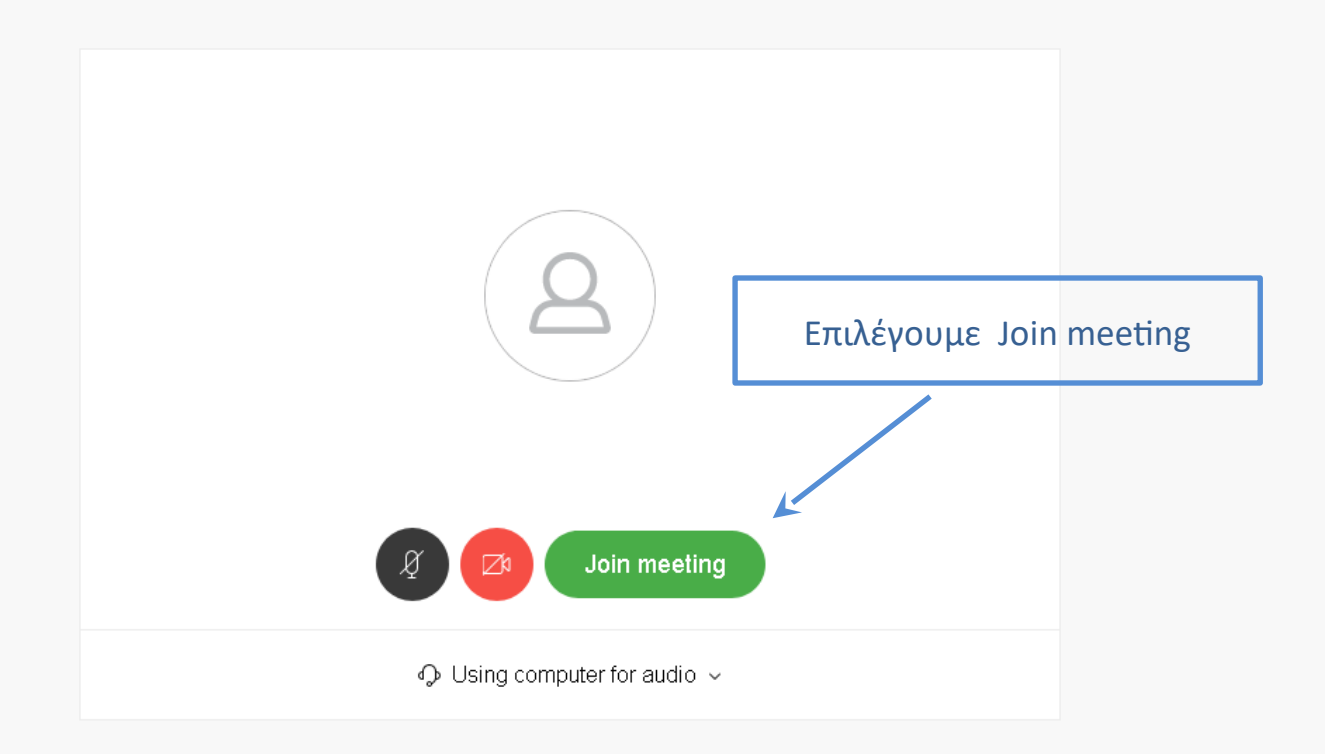

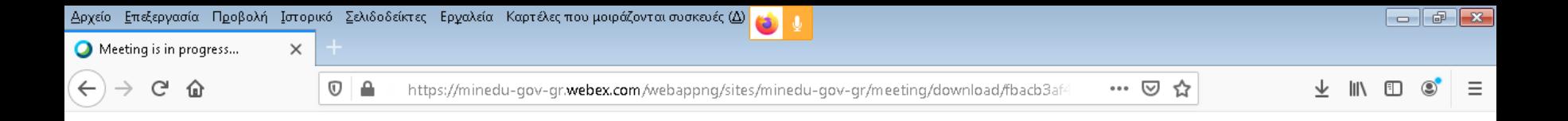

You can join the meeting after the host admits you.

Περιμένουμε να μας αποδεχθεί ο καθηγητής μας....

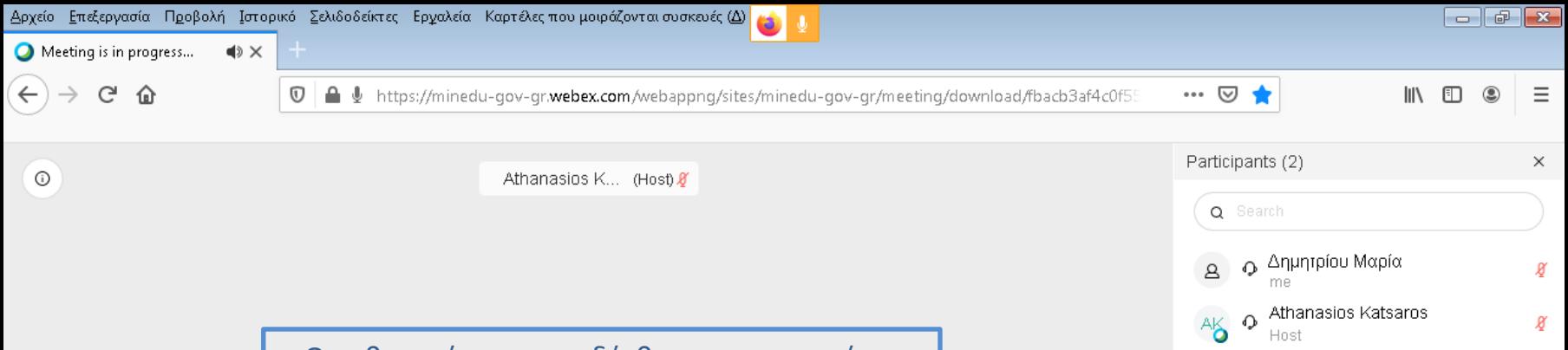

Ο καθηγητής μας αποδέχθηκε και μπορούμε να παρακολουθήσουμε το μάθημα…

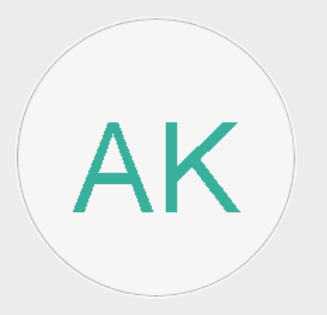

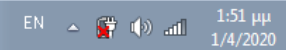

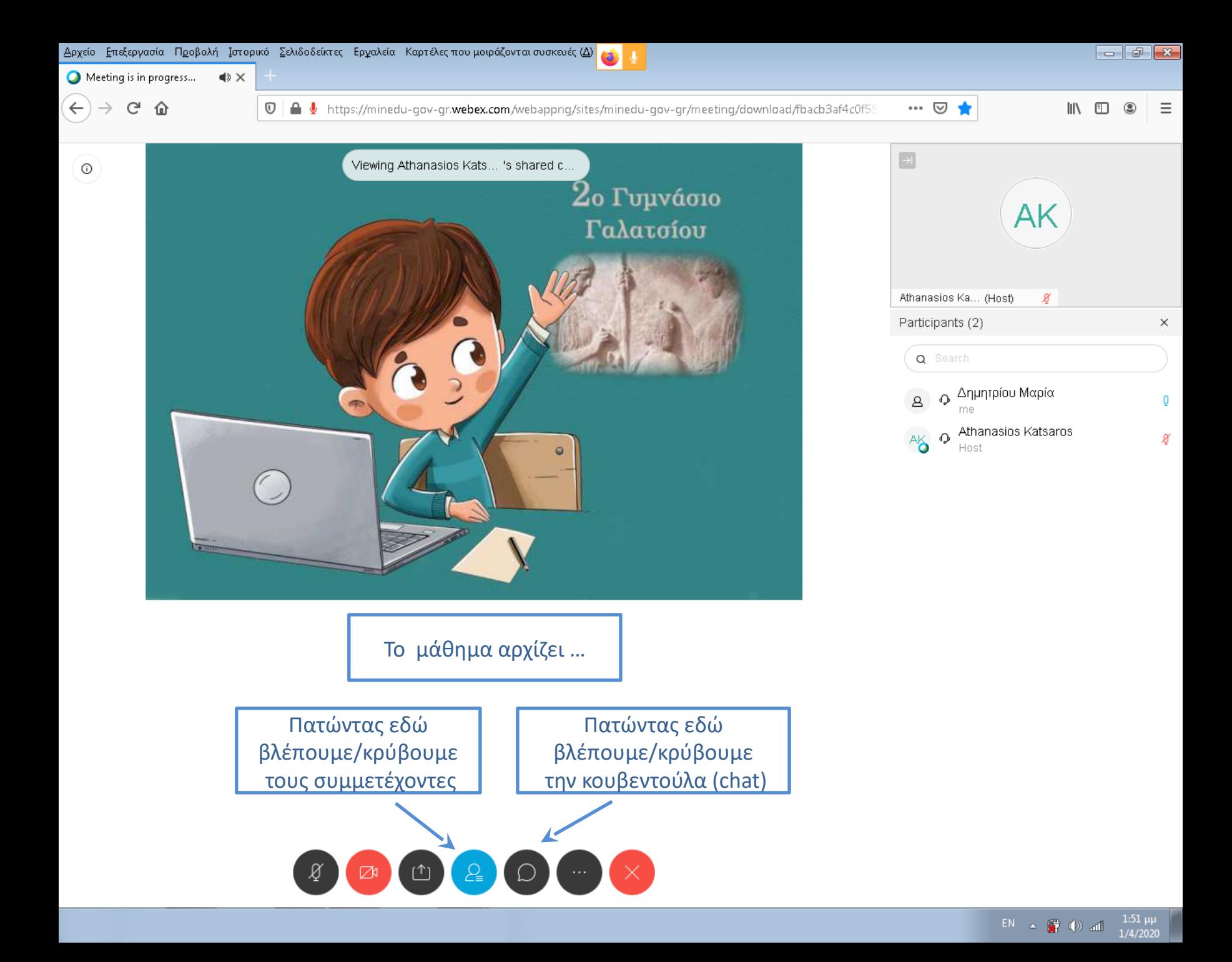

# $2$ ο Γυμνάσιο Γαλατσίου

## Καλή επιτυχία !!!

 $\bullet$